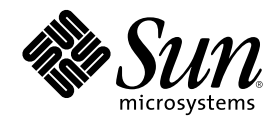

901 San Antonio Road Palo Alto, , CA 94303-4900 USA 650 960-1300 Fax 650 969-9131

Part Number 806-1056-11 June 2000, Revision A

Copyright Copyright 2000 Sun Microsystems, Inc. 901 San Antonio Road, Palo Alto, California 94303-4900 U.S.A. All rights reserved.

This product or document is protected by copyright and distributed under licenses restricting its use, copying, distribution, and decompilation. No part of this product or document may be reproduced in any form by any means without prior written authorization of Sun and its licensors, if any. Third-party software, including font technology, is copyrighted and licensed from Sun suppliers.

Parts of the product may be derived from Berkeley BSD systems, licensed from the University of California. UNIX is a registered<br>trademark in the U.S. and other countries, exclusively licensed through X/Open Company, Ltd. following notice applies: (c) Copyright 1995 Netscape Communications Corporation. All rights reserved. As an Energy Star® partner, Sun Microsystems, Inc. has determined that certain configurations of this product meet the Energy Star® guidelines for energy efficiency.

Sun, Sun Microsystems, the Sun logo, AnswerBook2, docs.sun.com, Ultra, and Solaris are trademarks, registered trademarks, or service marks of Sun Microsystems, Inc. in the U.S. and other countries. All SPARC trademarks are used under license and are trademarks or registered trademarks of SPARC International, Inc. in the U.S. and other countries. Products bearing SPARC trademarks are based upon an architecture developed by Sun Microsystems, Inc.

The OPEN LOOK and Sun™ Graphical User Interface was developed by Sun Microsystems, Inc. for its users and licensees. Sun<br>acknowledges the pioneering efforts of Xerox in researching and developing the concept of visual or licensees who implement OPEN LOOK GUIs and otherwise comply with Sun's written license agreements.

**RESTRICTED RIGHTS:** Use, duplication, or disclosure by the U.S. Government is subject to restrictions of FAR 52.227-14(g)(2)(6/87) and FAR 52.227-19(6/87), or DFAR 252.227-7015(b)(6/95) and DFAR 227.7202-3(a).

DOCUMENTATION IS PROVIDED "AS IS" AND ALL EXPRESS OR IMPLIED CONDITIONS, REPRESENTATIONS AND WARRANTIES, INCLUDING ANY IMPLIED WARRANTY OF MERCHANTABILITY, FITNESS FOR A PARTICULAR PURPOSE OR NON-INFRINGEMENT, ARE DISCLAIMED, EXCEPT TO THE EXTENT THAT SUCH DISCLAIMERS ARE HELD TO BE LEGALLY INVALID.

Copyright 2000 Sun Microsystems, Inc., 901 San Antonio Road, Palo Alto, Californie 94303-4900 U.S.A. Tous droits réservés. Ce produit ou document est protégé par un copyright et distribué avec des licences qui en restreignent l'utilisation, la copie, la distribution, et la décompilation. Aucune partie de ce produit ou document ne peut être reproduite sous aucune forme, par quelque moyen que ce soit, sans l'autorisation préalable et écrite de Sun et de ses bailleurs de licence, s'il y en a. Le logiciel détenu par des tiers, et qui comprend la technologie relative aux polices de caractères, est protégé par un copyright et licencié par des fournisseurs de Sun.

Des parties de ce produit pourront être dérivées des systèmes Berkeley BSD licenciés par l'Université de Californie. UNIX est une marque déposée aux Etats-Unis et dans d'autres pays et licenciée exclusivement par X/Open Company, Ltd. La notice suivante est applicable à<br>Netscape™ Communicator: (c) Copyright 1995 Netscape Communications Corporation. Tous dro

Sun, Sun Microsystems, the Sun logo, AnswerBook2, docs.sun.com, Ultra, et Solaris sont des marques de fabrique ou des marques déposées, ou marques de service, de Sun Microsystems, Inc. aux Etats-Unis et dans d'autres pays. Toutes les marques SPARC sont utilisées<br>sous licence et sont des marques de fabrique ou des marques déposées de SPARC Intern

Sun reconnaît les efforts de pionniers de Xerox pour la recherche et le développement du concept des interfaces d'utilisation visuelle ou graphique pour l'industrie de l'informatique. Sun détient une licence non exclusive de Xerox sur l'interface d'utilisation graphique Xerox, cette licence couvrant également les licenciés de Sun qui mettent en place l'interface d'utilisation graphique OPEN LOOK et qui en outre se conforment aux licences écrites de Sun.

CETTE PUBLICATION EST FOURNIE "EN L'ETAT" ET AUCUNE GARANTIE, EXPRESSE OU IMPLICITE, N'EST ACCORDEE, Y<br>COMPRIS DES GARANTIES CONCERNANT LA VALEUR MARCHANDE, L'APTITUDE DE LA PUBLICATION A REPONDRE A UNE UTILISATION PARTICULIERE, OU LE FAIT QU'ELLE NE SOIT PAS CONTREFAISANTE DE PRODUIT DE TIERS. CE DENI DE GARANTIE NE S'APPLIQUERAIT PAS, DANS LA MESURE OU IL SERAIT TENU JURIDIQUEMENT NUL ET NON AVENU.

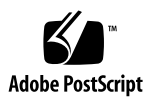

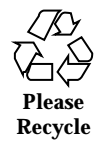

### **Contents**

#### **1. Sun Ultra 60 Product Note 5**

Special Considerations for Systems With 450 MHz CPU Modules 5 Energy Star Software Support 6 Removing the DC Switch Assembly 6 Replacing the DC Switch Assembly 19

**3**

This product note contains information about new Sun<sup>TM</sup> Ultra<sup>TM</sup> 60 systems that became known after the manual set was published.

- "Special Considerations for Systems With 450 MHz CPU Modules" on page 5
- "Special Considerations for Systems With 450 MHz CPU Modules" on page 5
- "Removing the DC Switch Assembly" on page 6
- **Example 2** "Replacing the DC Switch Assembly" on page 19

#### Special Considerations for Systems With 450 MHz CPU Modules

If you plan on installing either the Solaris<sup>TM</sup> 2.5.1 or Solaris 2.6 operating environment, you must install it using the *Operating Environment Installation* CD included with your new system. During the installation process, this CD installs certain software upgrade patches that support these Solaris releases running at the 450 MHz CPU speed.

These patches are not required if you are using Solaris 7 or later software.

For installation instructions, refer to the CD insert included with the CD.

**5**

#### Energy Star Software Support

Energy Star® power management software is supported on the Ultra 60 system when used with version 2.6 and later of the Solaris operating environment.

## Removing the DC Switch Assembly

This procedure revises the DC switch assembly removal procedure found in the *Sun Ultra 60 Service Manual*, part number 805-1709.

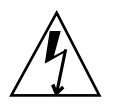

**Caution -** Use proper ESD grounding techniques when handling components. Wear an antistatic wrist strap and use an ESD-protected mat. Store ESD-sensitive components in antistatic bags before placing them on any surface.

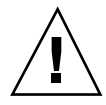

**Caution -** The DC switch assembly removal procedure is a complex procedure. It is recommended that a qualified field service representative perform this procedure.

- **1. Power off the system unit:**
	- **a. Back up system files and data.**
	- **b. Halt the system.**

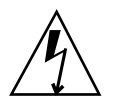

**Caution -** Pressing the front panel power switch does not remove all power from the system unit; a trickle voltage remains in the power supply. To remove all power from the system unit, disconnect the AC power cord.

**c. Set the front panel power switch to the Off position (Figure 1–1).**

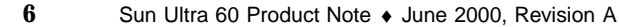

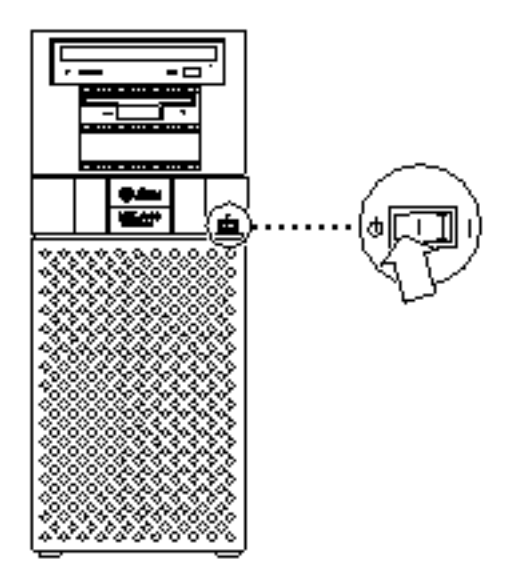

*Figure 1–1* System Unit Power-Off (Front Panel)

- **d. Verify the following:**
	- **i. The front panel LED is off.**
	- **ii. The system fans are not spinning.**

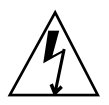

**Caution -** Disconnect the AC power cord prior to servicing system components.

- **a. Turn off the power to the monitor.**
- **b. Disconnect cables to any peripheral equipment.**
- **2. Disconnect the lock block (Figure 1–2).**

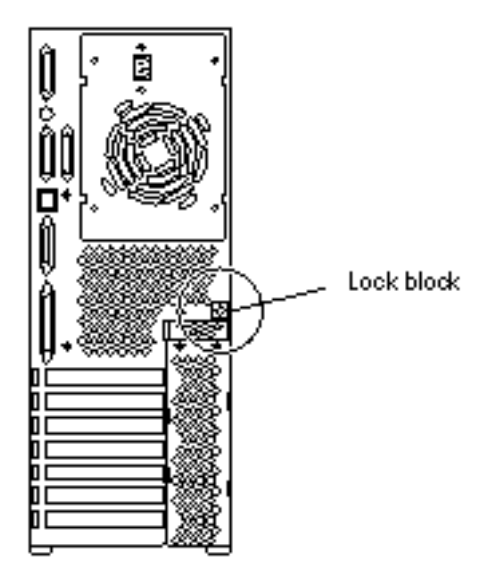

*Figure 1–2* Lock Block Location

- **3. Remove the side access cover (Figure 1–3):**
	- **a. Lay the system in the service position.**
	- **b. Grasp the side panel and pull it toward the back of the system.**
	- **c. Disengage the side access cover from the chassis hooks.**
	- **d. Grasping the access cover sides, lift the side access cover upward and remove.**

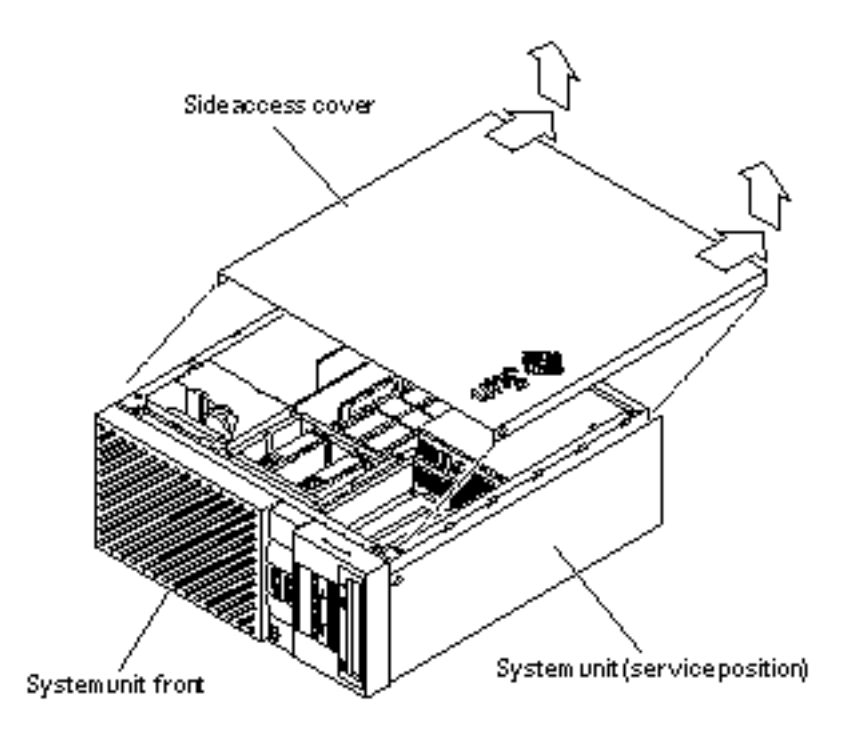

*Figure 1–3* Removing the Side Access Cover

#### **4. Attach the wrist strap (Figure 1–4):**

**Caution -** Wear an antistatic wrist strap and use an ESD-protected mat when handling components. When servicing or removing system unit components, attach an ESD strap to your wrist, then to a metal area on the chassis, and then disconnect the power cord from the system unit and the wall receptacle. Following this caution equalizes all electrical potentials with the system unit.

- **a. Unwrap the first two folds of the wrist strap; wrap the adhesive side firmly against the wrist.**
- **b. Peel the liner from the copper foil at the opposite end of the wrist strap.**
- **c. Attach the copper end of the wrist strap to the chassis.**
- **d. Disconnect the AC power cord.**

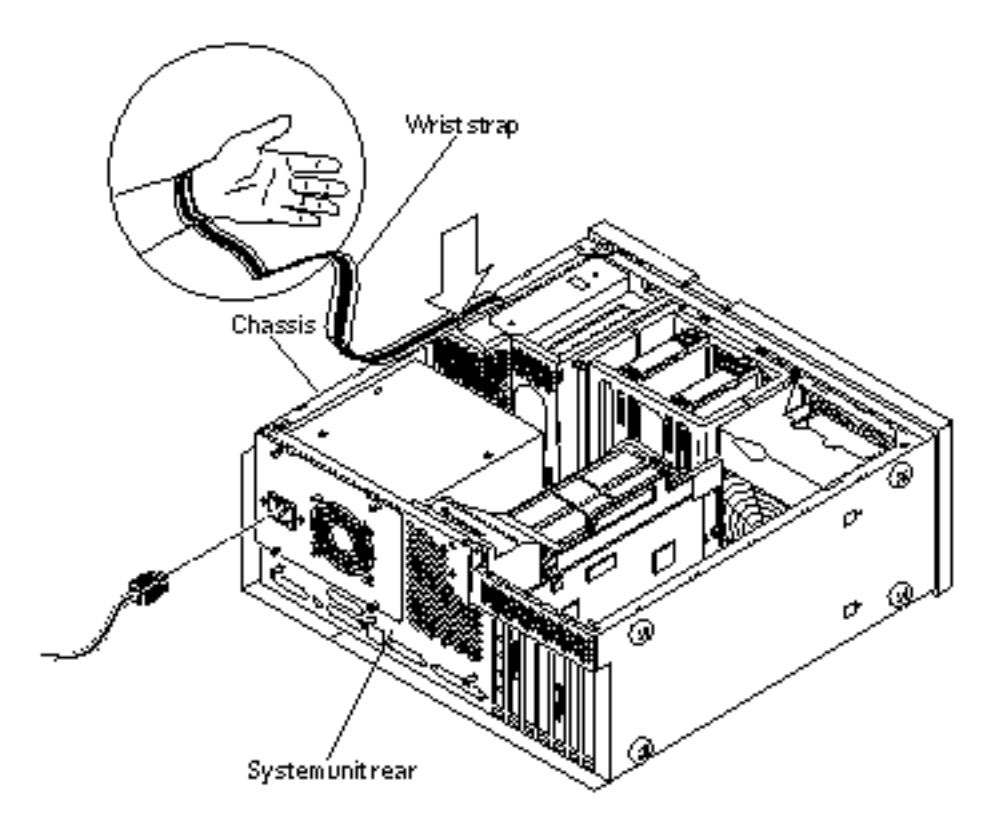

*Figure 1–4* Attaching the Wrist Strap to the Chassis

**5. Remove any long PCI cards and UPA graphics cards (Figure 1–5 and Figure 1–6): a. Using a number 2 Phillips-head screwdriver, remove the screw securing the card bracket tab to the system unit chassis.**

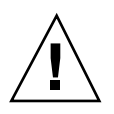

**Caution -** Avoid damaging the connector by not applying force to one end or one side of the board.

- **b. Grasping the two upper corners of the card, pull the card straight up from the slot.**
- **c. Remove the card and place it on an antistatic mat.**
- **10** Sun Ultra 60 Product Note ♦ June 2000, Revision A

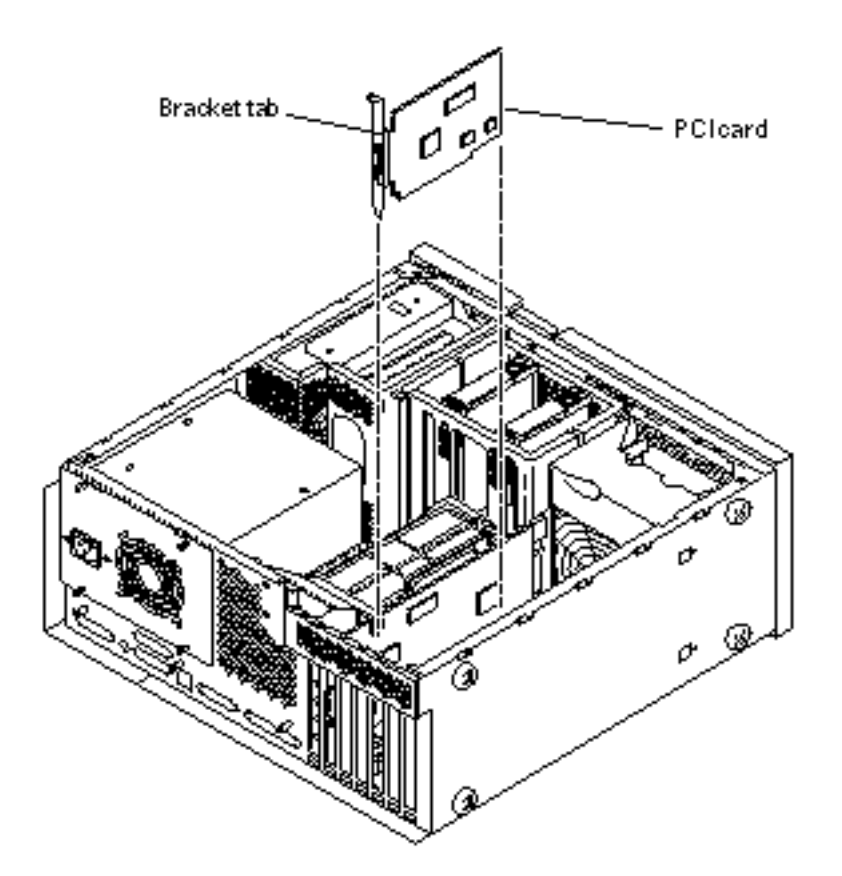

*Figure 1–5* Removing and Replacing a PCI Card

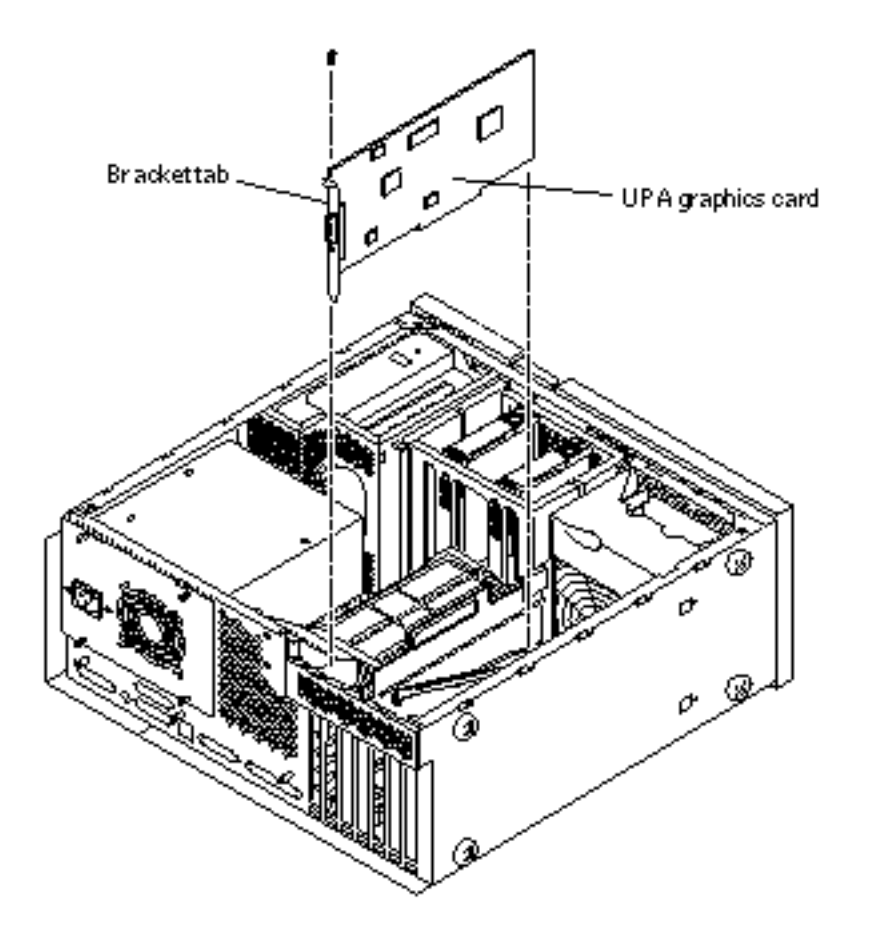

*Figure 1–6* Removing and Replacing a UPA Graphics Card

- **6. Remove the PCI fan assembly (Figure 1–7):**
	- **a. Disconnect the PCI fan power harness from the motherboard.**
	- **b. Lift the locking tab.**
	- **c. Press the locking snap to disengage the locking snap from the chassis.**
	- **d. Disengage the studs from the chassis slots.**
	- **e. Remove the PCI fan assembly by moving it toward the chassis back, over, and lifting up.**
- **12** Sun Ultra 60 Product Note ♦ June 2000, Revision A

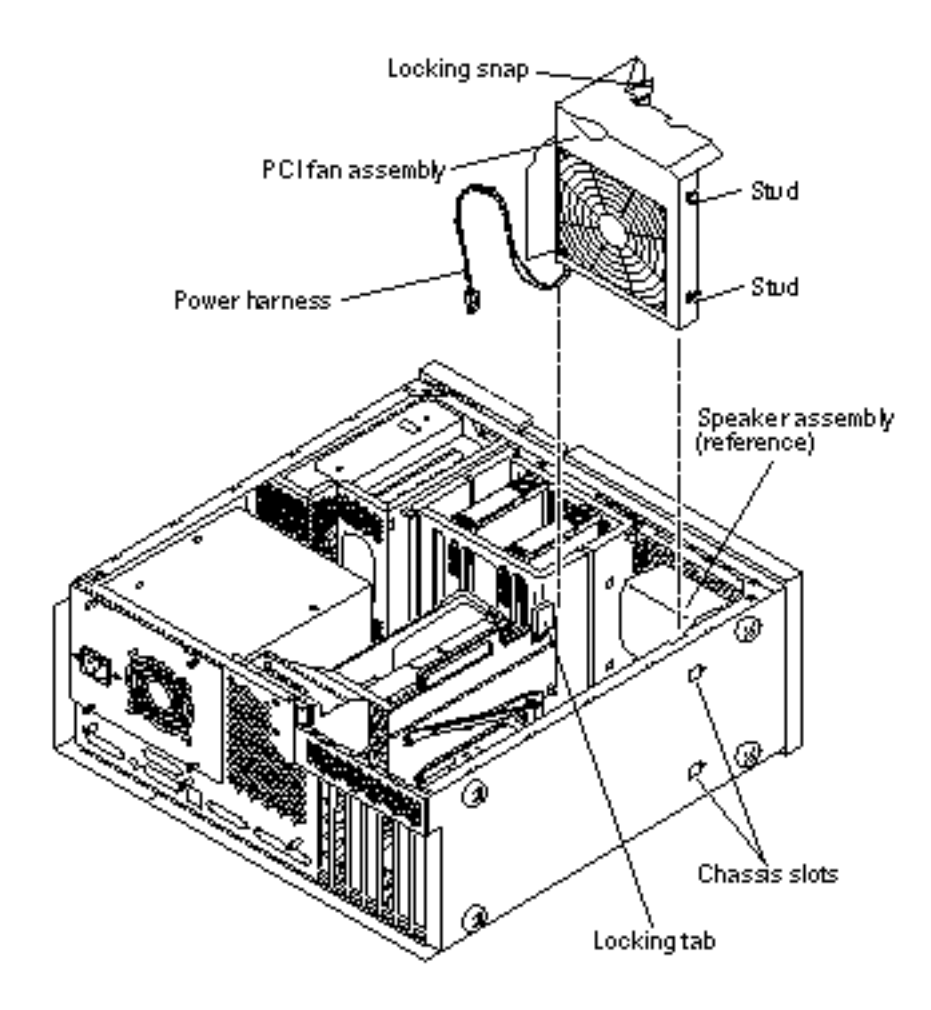

*Figure 1–7* Removing and Replacing the PCI Fan Assembly

- **7. Remove the hard drive(s) (Figure 1–8):**
	- **a. Push the handle latch to release the hard drive handle.**
	- **b. Extend the hard drive handle to release the hard drive from the system unit.**
	- **c. Holding the drive handle, lift the hard drive from the drive bay.**
	- **d. Place the hard drive on an antistatic mat.**

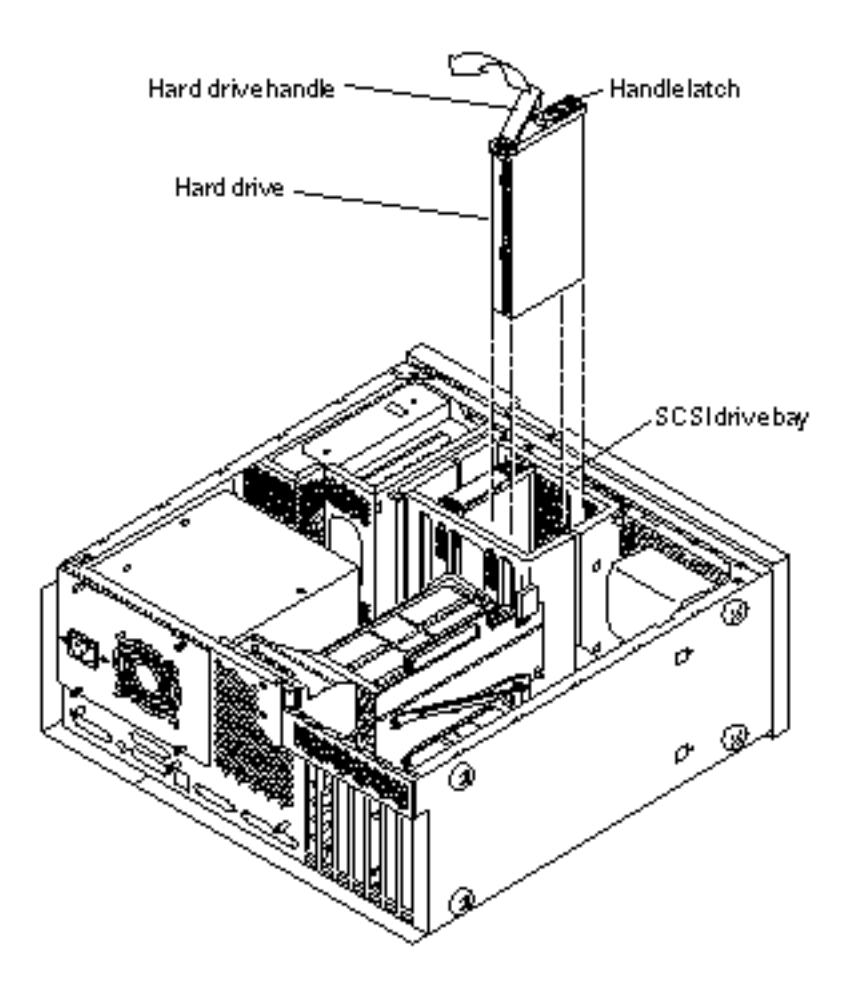

*Figure 1–8* Removing and Replacing a Hard Drive

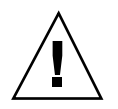

**Caution -** Prior to removing the SCSI drive bay, ensure that all necessary cables have been removed and that all cables are clear of the chassis area surrounding the drive bay area.

- **8. Remove the SCSI drive bay (Figure 1–9): a. Disconnect the SCSI cables.**
- **14** Sun Ultra 60 Product Note ♦ June 2000, Revision A

**Note -** For better access to the SCSI cable terminator board connector, partially remove the RMA (removal media assembly). To partially remove the RMA, refer to *Section 9.2* in the *Sun Ultra 60 Service Manual*.

- **b. Disconnect the peripheral power cable.**
- **c. Remove the peripheral power cable from the cable routing clips.**
- **d. Remove the diskette drive cable from the plastic spring clips installed adjacent to the drive bay.**
- **e. Feed the peripheral power cable through the chassis opening.**
- **f. Using a number 2 Phillips-head screwdriver, remove the screws securing the SCSI drive bay to the chassis.**
- **g. Lift the SCSI drive bay out of the chassis.**

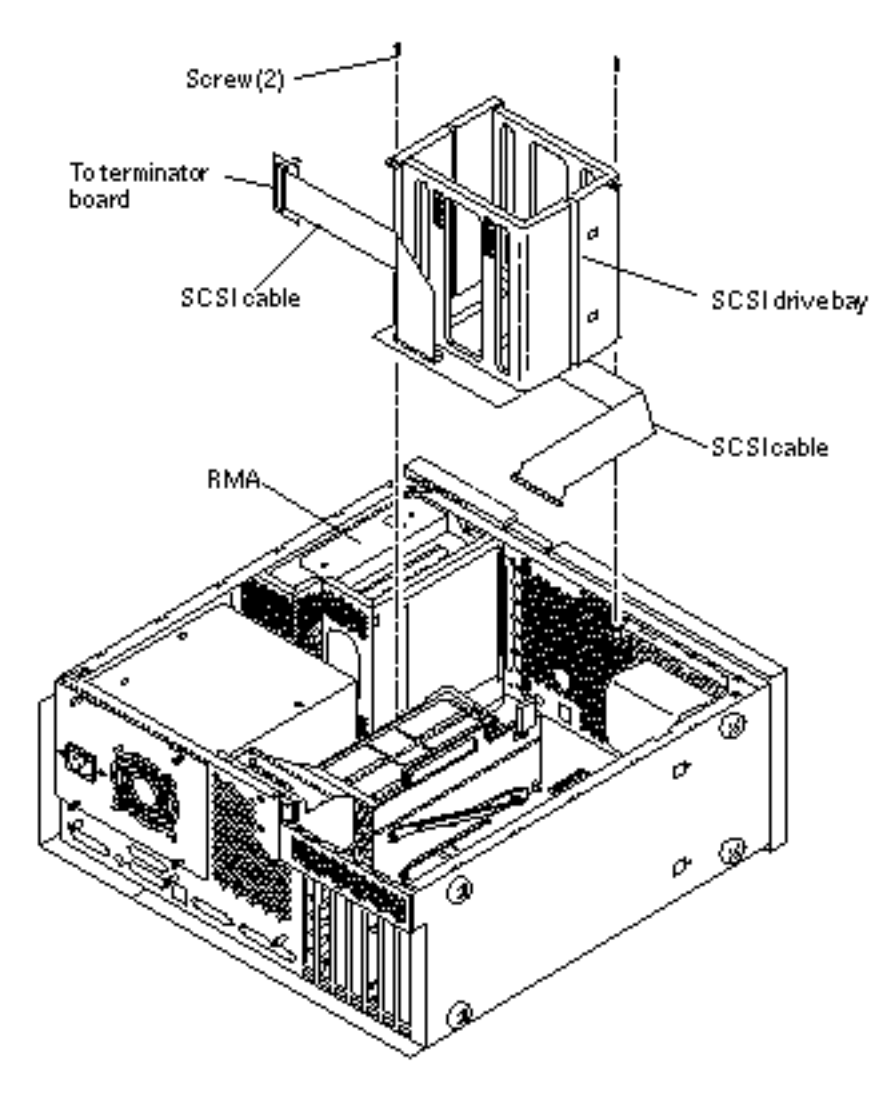

*Figure 1–9* Removing and Replacing the SCSI Drive Bay

**9. Disconnect the DC switch assembly power connector from motherboard connector J3504 (Figure 1–10).**

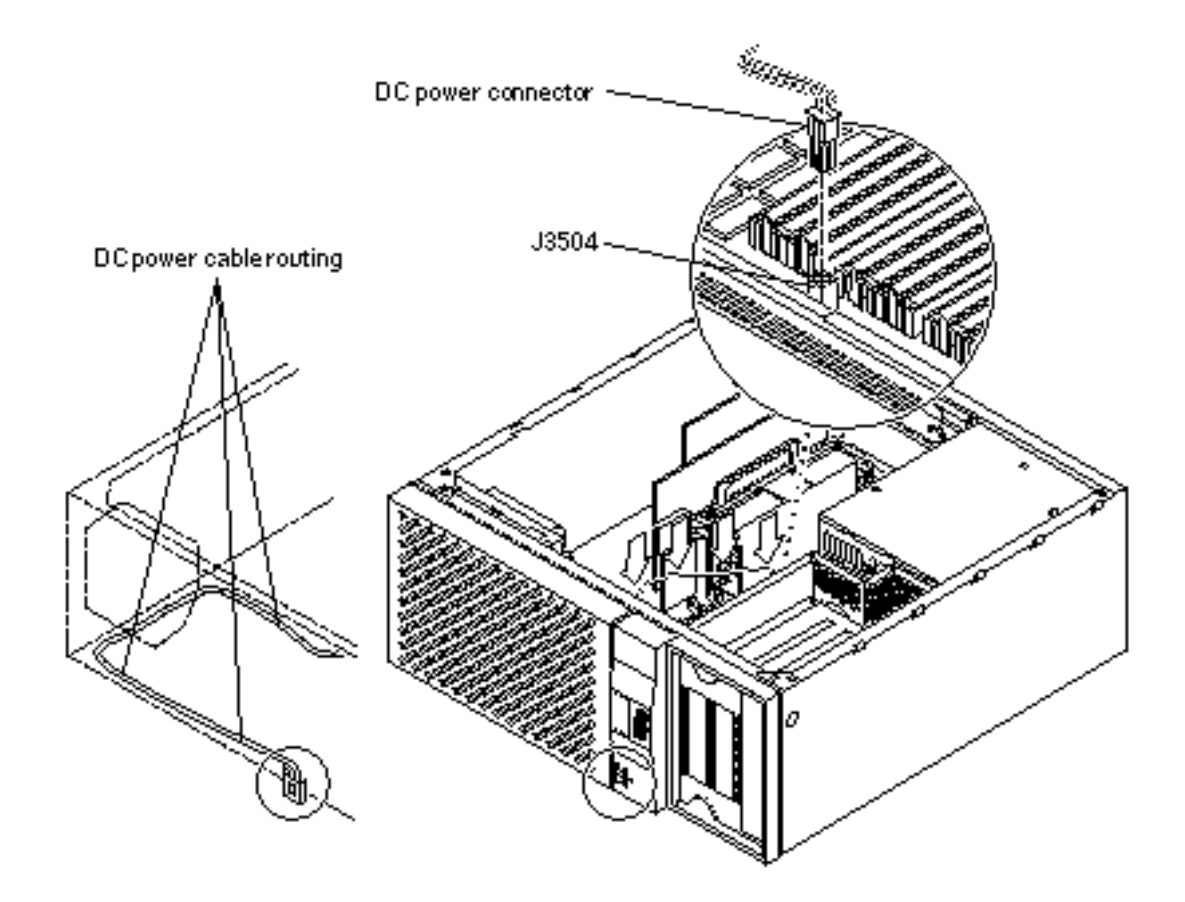

*Figure 1–10* DC Switch Assembly Cable Routing

- **10. Remove the DC switch assembly power cable from the cable routing clips.**
- **11. Remove the front panel (Figure 1–11):**
	- **a. Remove the front panel bezel.**
	- **b. Remove the front panel nameplate and light pipe.**
	- **c. Using a number 2 Phillips-head screwdriver, remove the four screws securing the front panel to the chassis.**
	- **d. Remove the front panel from the chassis.**

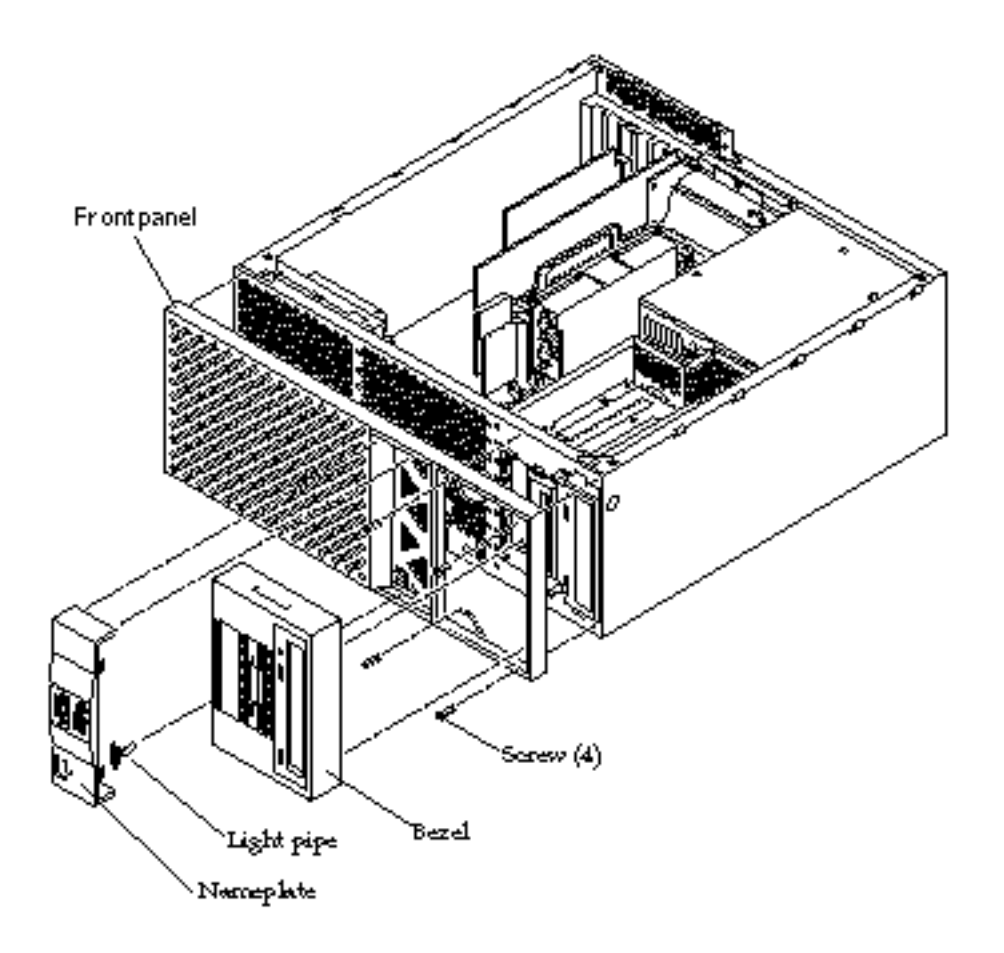

*Figure 1–11* Removing and Replacing the Front Panel

**12. Remove the DC switch assembly from the front panel (Figure 1–12):**

- **a. Accessing the rear of the front panel and using a small flat-blade screwdriver, press the detent tab on one side of the DC switch assembly while pushing the switch toward the front of the front panel.**
- **b. Repeat Step a for the other side of the DC switch assembly.**
- **c. Continue pressing the detent tab on alternate sides and pushing the DC switch assembly toward the front until the DC switch assembly can be removed from the housing.**
- **d. Remove the DC switch assembly from the front panel.**

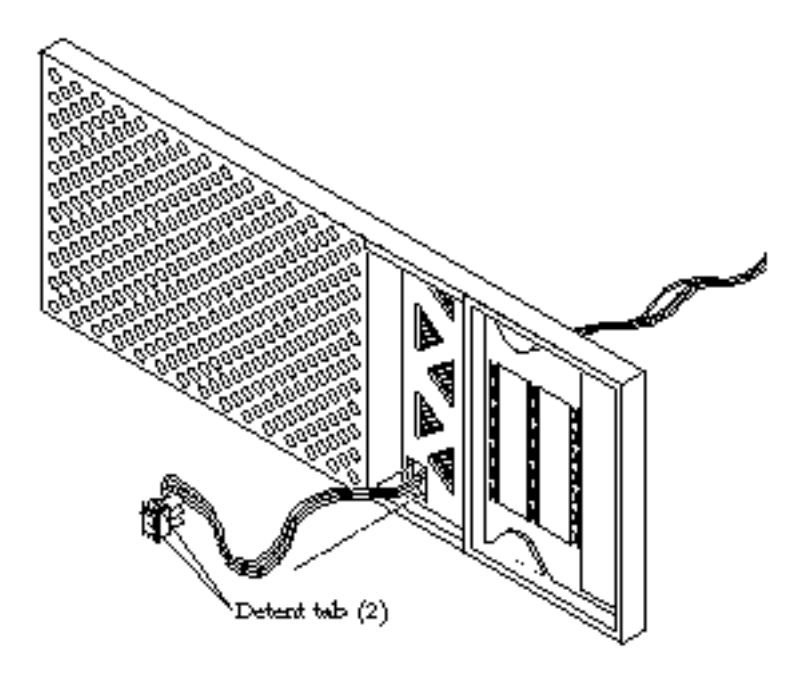

*Figure 1–12* Removing and Replacing the Front Panel DC Switch Assembly

### Replacing the DC Switch Assembly

This procedure revises the DC switch assembly replacement procedure found in the *Sun Ultra 60 Service Manual*, part number 805-1709.

**Caution -** Use proper ESD grounding techniques when handling components. Wear an antistatic wrist strap and use an ESD-protected mat. Store ESD-sensitive components in antistatic bags before placing them on any surface.

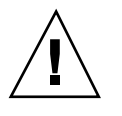

**Caution -** The DC switch assembly replacement procedure is a complex procedure. It is recommended that a qualified field service representative perform this procedure.

**Caution -** When replacing the DC switch assembly, ensure that the DC switch spade connectors are pointed towards the bottom of the case.

**1. Replace the DC switch assembly through the front of the front panel (Figure 1–12):**

- **a. Feed the DC switch assembly power cable through the front of the front panel.**
- **b. Using a small flat-blade screwdriver, press the detent tab on one side of the DC switch assembly while pushing the switch into the front panel from the front.**
- **c. Repeat Step b for the other side of the DC switch assembly.**
- **d. Continue pressing the detent tab on alternate sides and pushing the DC switch assembly into the front panel until the DC switch assembly locks into the front panel housing.**
- **2. Replace the front panel (Figure 1–11):**
	- **a. Replace the nameplate onto the front panel, ensuring that the light pipe tabs are oriented with the nameplate cutouts.**
	- **b. Feed the DC switch assembly power cable through the chassis front (Figure 1–10).**
	- **c. Position the front panel onto the chassis. Using a number 2 Phillips-head screwdriver, replace the four screws securing the front panel to the chassis.**
	- **d. Replace the front panel bezel (not illustrated).**
- **3. Route the DC power cable along the chassis front and side. Secure the power cable in place using the cable routing clips (Figure 1–10).**
- **4. Connect the DC switch assembly power connector to motherboard connector J3504 (Figure 1–10).**
- **5. Replace the SCSI drive bay (Figure 1–9):**

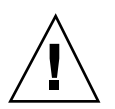

**Caution -** Prior to replacing the SCSI drive bay, ensure that all cables are clear of the drive bay area in the chassis.

**Note -** Hooks at the drive bay base must lock into the bottom slots of the chassis.

**a. Slide the SCSI drive bay into the chassis.**

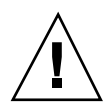

**Caution -** When replacing the screws that secure the SCSI drive bay to the chassis, pay particular attention not to allow a screw to fall into the chassis.

- **b. Using a number 2 Phillips-head screwdriver, replace the screws securing the SCSI drive bay to the chassis.**
- **c. Connect the SCSI cables.**
- **d. If necessary, replace the RMA (refer to** *Section 9.2* **in the** *Sun Ultra 60 Service Manual***.**
- **e. Feed the peripheral power cable through the chassis opening.**
- **f. Route the diskette drive cable through the plastic spring clips installed adjacent to the drive bay.**
- **g. Route the peripheral power cable through the cable routing clips.**
- **h. Connect the peripheral power cable.**
- **6. Replace the hard drive(s) (Figure 1–8):**

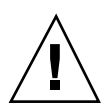

**Caution -** Ensure that the hard drive is firmly seated into the system unit SCSI connector.

- **a. Holding the drive handle, slide the hard drive into the drive bay.**
- **b. Close the hard drive handle.**
- **7. Replace the PCI fan assembly (Figure 1–7):**
	- **a. Lower the PCI fan assembly into the chassis and move it over and toward the chassis front.**
	- **b. Align the PCI fan assembly studs with the chassis slots and engage.**
	- **c. Press the locking snap and engage to lock the fan assembly in place.**
	- **d. Connect the PCI fan power harness connector to the motherboard.**

- **8. Replace any long PCI cards or UPA graphics cards (Figure 1–5 and Figure 1–6).**
	- **a. Position the card into the chassis.**
	- **b. Lower the card connector so that it touches its associated card slot on the motherboard.**
	- **c. Grasping the two upper corners of the card, push the card straight down into the slot until the card is fully seated.**
	- **d. Using a number 2 Phillips-head screwdriver, replace the screw securing the card bracket tab to the system unit chassis (not illustrated).**
- **9. Connect the AC power cord.**
- **10. Detach the wrist strap.**
- **11. Replace the side access cover (Figure 1–13).**
	- **a. Position the side access cover.**
	- **b. Engage the side access cover and the chassis hooks. Push the access cover towards the system unit front.**

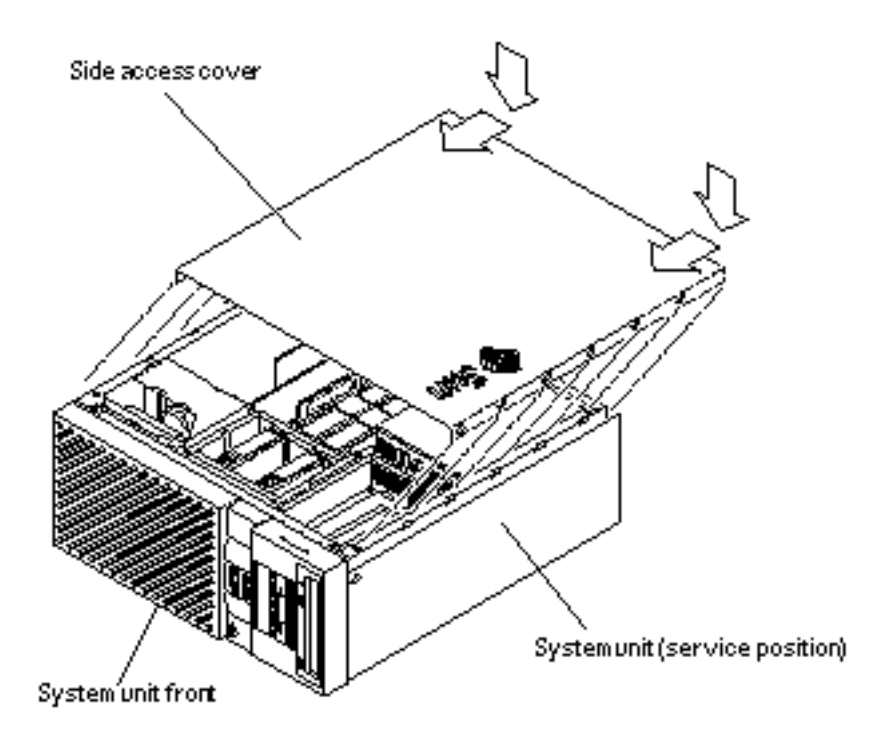

*Figure 1–13* Replacing the Side Access Cover

- **12. Connect the lock block (Figure 1–2).**
- **13. Position the system unit in the operating position.**
- **14. Reconnect cables to any peripheral equipment.**
- **15. Turn on the power to the monitor.**
- **16. Power on the system unit.**
	- **a. Turn on power to all connected peripherals.**
	- **b. Set the front panel power switch to the On position (Figure 1–14) or press the Sun Type-5 keyboard power on key (Figure 1–15).**
	- **c. Verify the following:**
		- **i. The front panel LED is on.**

**ii. The system fans are spinning.**

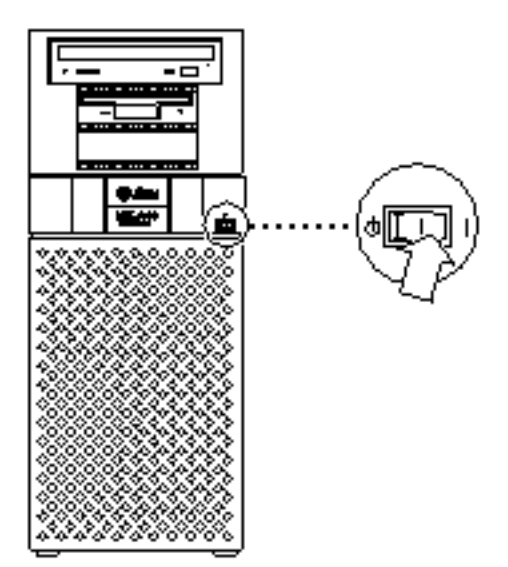

*Figure 1–14* System Unit Power-On (Front Panel)

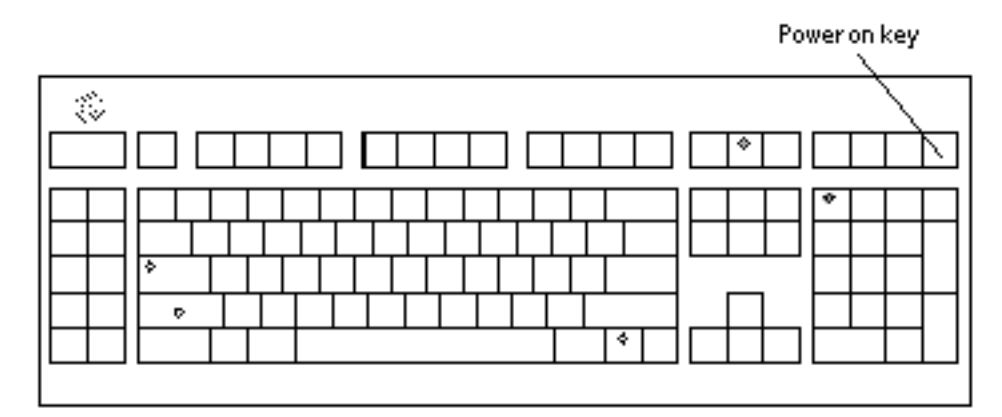

*Figure 1–15* Sun Type-5 Keyboard